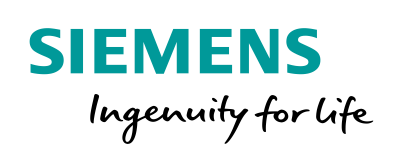

Industry Online Support

**NEWS** 

FTP Data Exchange between FTP Server and SIMATIC S7-1200 / S7-1500

SIMATIC S7-1200, SIMATIC S7-1500, FTP Server

**<https://support.industry.siemens.com/cs/ww/en/view/81367009>**

Siemens Industry **Online** Support

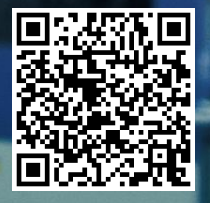

# <span id="page-1-0"></span>**Legal information**

### **Use of application examples**

Application examples illustrate the solution of automation tasks through an interaction of several components in the form of text, graphics and/or software modules. The application examples are a free service by Siemens AG and/or a subsidiary of Siemens AG ("Siemens"). They are nonbinding and make no claim to completeness or functionality regarding configuration and equipment. The application examples merely offer help with typical tasks; they do not constitute customer-specific solutions. You yourself are responsible for the proper and safe operation of the products in accordance with applicable regulations and must also check the function of the respective application example and customize it for your system.

Siemens grants you the non-exclusive, non-sublicensable and non-transferable right to have the application examples used by technically trained personnel. Any change to the application examples is your responsibility. Sharing the application examples with third parties or copying the application examples or excerpts thereof is permitted only in combination with your own products. The application examples are not required to undergo the customary tests and quality inspections of a chargeable product; they may have functional and performance defects as well as errors. It is your responsibility to use them in such a manner that any malfunctions that may occur do not result in property damage or injury to persons.

### **Disclaimer of liability**

Siemens shall not assume any liability, for any legal reason whatsoever, including, without limitation, liability for the usability, availability, completeness and freedom from defects of the application examples as well as for related information, configuration and performance data and any damage caused thereby. This shall not apply in cases of mandatory liability, for example under the German Product Liability Act, or in cases of intent, gross negligence, or culpable loss of life, bodily injury or damage to health, non-compliance with a guarantee, fraudulent nondisclosure of a defect, or culpable breach of material contractual obligations. Claims for damages arising from a breach of material contractual obligations shall however be limited to the foreseeable damage typical of the type of agreement, unless liability arises from intent or gross negligence or is based on loss of life, bodily injury or damage to health. The foregoing provisions do not imply any change in the burden of proof to your detriment. You shall indemnify Siemens against existing or future claims of third parties in this connection except where Siemens is mandatorily liable.

By using the application examples you acknowledge that Siemens cannot be held liable for any damage beyond the liability provisions described.

### **Other information**

Siemens reserves the right to make changes to the application examples at any time without notice. In case of discrepancies between the suggestions in the application examples and other Siemens publications such as catalogs, the content of the other documentation shall have precedence.

The Siemens terms of use [\(https://support.industry.siemens.com\)](https://support.industry.siemens.com/cs/start?lc=en-DE) shall also apply.

### **Security information**

Siemens provides products and solutions with industrial security functions that support the secure operation of plants, systems, machines and networks.

In order to protect plants, systems, machines and networks against cyber threats, it is necessary to implement – and continuously maintain – a holistic, state-of-the-art industrial security concept. Siemens' products and solutions constitute one element of such a concept.

Customers are responsible for preventing unauthorized access to their plants, systems, machines and networks. Such systems, machines and components should only be connected to an enterprise network or the internet if and to the extent such a connection is necessary and only when appropriate security measures (e.g. firewalls and/or network segmentation) are in place. For additional information on industrial security measures that may be implemented, please visit [https://www.siemens.com/industrialsecurity.](https://www.siemens.com/industrialsecurity)

Siemens' products and solutions undergo continuous development to make them more secure. Siemens strongly recommends that product updates are applied as soon as they are available and that the latest product versions are used. Use of product versions that are no longer supported, and failure to apply the latest updates may increase customer's exposure to cyber threats.

To stay informed about product updates, subscribe to the Siemens Industrial Security RSS Feed at[: http://www.siemens.com/industrialsecurity.](http://www.siemens.com/industrialsecurity) 

# **Table of Contents**

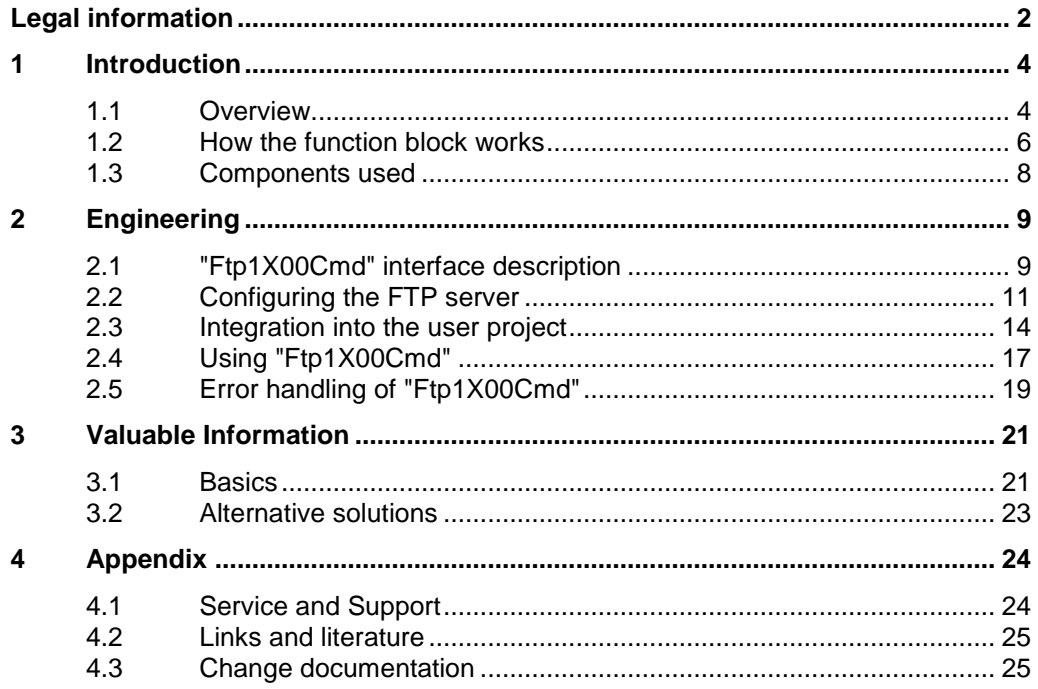

# <span id="page-3-0"></span>**1 Introduction**

# <span id="page-3-1"></span>**1.1 Overview**

# **Initial situation**

The widely used **F**ile **T**ransfer **P**rotocol (FTP) provides you with the option to store data on server systems. FTP supports almost all server and operating systems.

Via special communications processors (CPs), all controllers of the S7-300, S7-400 and S7-1500 product families support FTP communication.

This application example shows you how, based on open user communication (TCON, TSEND, TRCV and TDISCON), even an S7-1200 or S7-1500 can use FTP communication **without a special CP** with certain FTP servers.

# **Overview of the application example**

The following figure provides an overview of the automation example.

### Figure 1-1

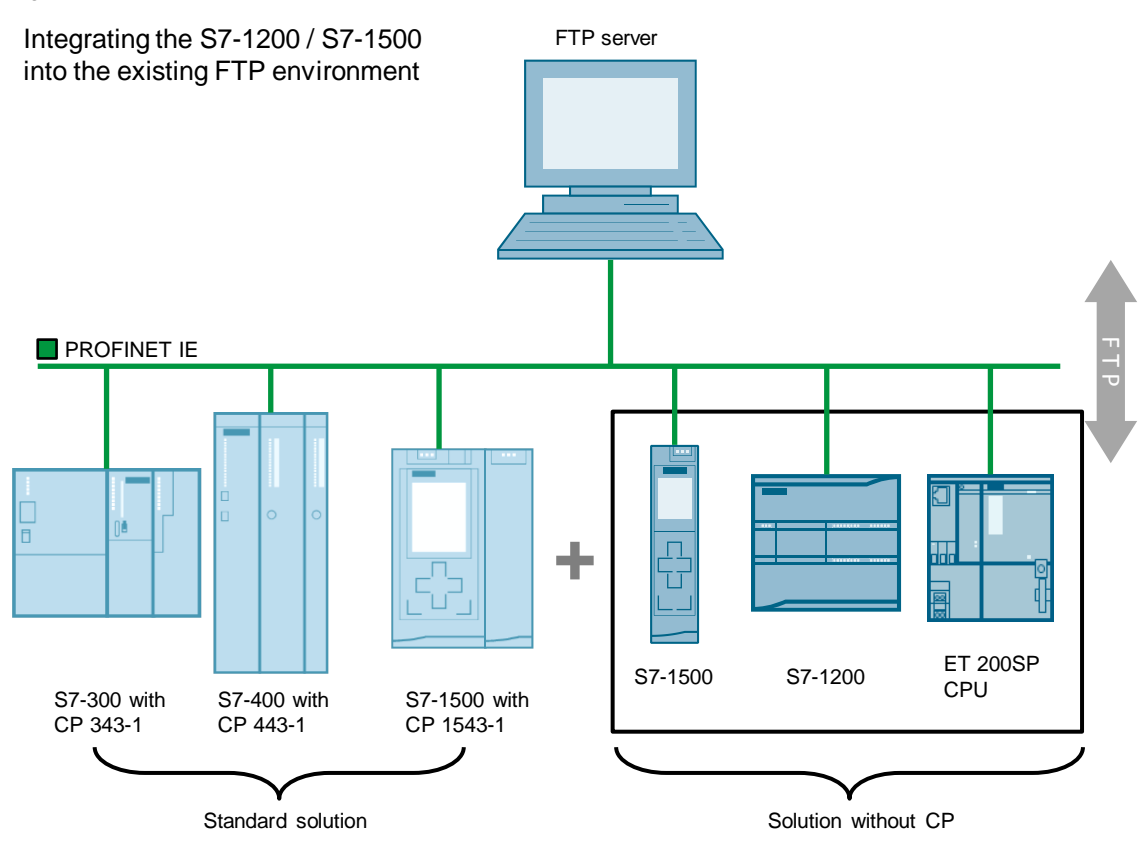

**Note** The function of this application example can only be guaranteed with the FTP servers tested [\(Configuring the FTP server](#page-10-0) chapter).

# **Description**

In many projects and plants, it is necessary to exchange process data between controllers and servers or PCs so that the data produced there can also be used outside the control level. This is made possible by standardized protocols. FTP is a simple protocol that operates on the client-server principle and fulfills this task.

Until now, users who used an S7-300, S7-400 or S7-1500 could exchange process data only with a CP via FTP using an FTP server. This application example integrates the S7-1200 and S7-1500 into the existing FTP environment without a communications processor.

## **Advantages**

The solution presented here offers the following advantages:

- Simple and easy to understand FTP communication with an S7-1200 or S7-1500 via the "Ftp1X00Cmd" block.
- The command set of the block corresponds to that of FTP communication via S7-300, S7-400 or S7-1500 controllers with a CP.

**Note** The FTP function block supplied with this application example exclusively performs FTP client functions.

# **Comparison of the most important FTP features in the SIMATIC S7 environment**

The following table lists the different options for using FTP in the SIMATIC S7 environment.

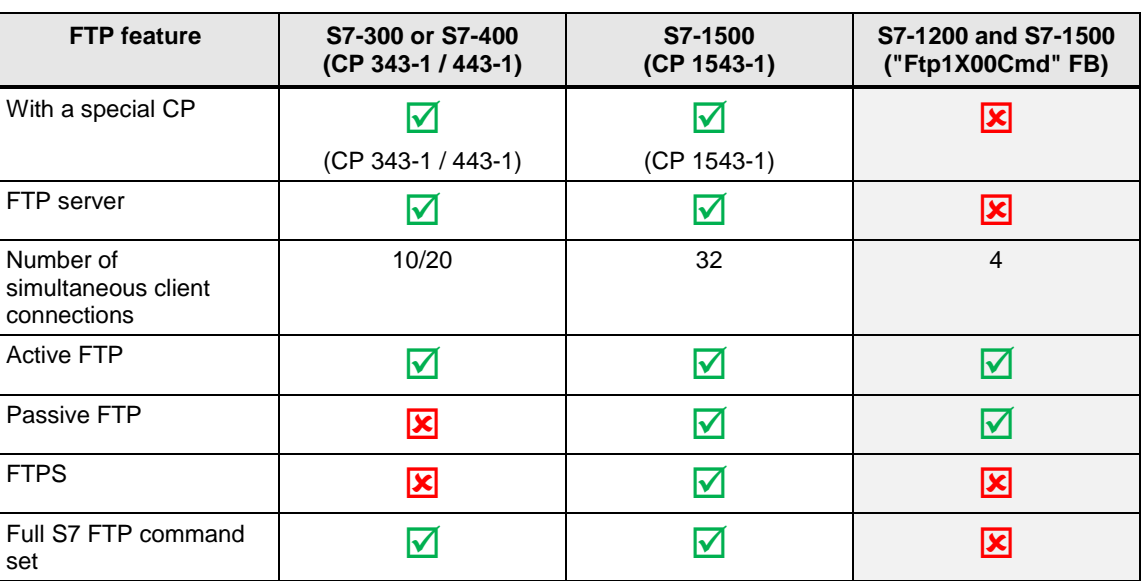

# Table 1-1

# <span id="page-5-0"></span>**1.2 How the function block works**

# **Figure showing how the "Ftp1X00Cmd" block works**

The following figure shows how the "Ftp1X00Cmd" function block works, its structure and states.

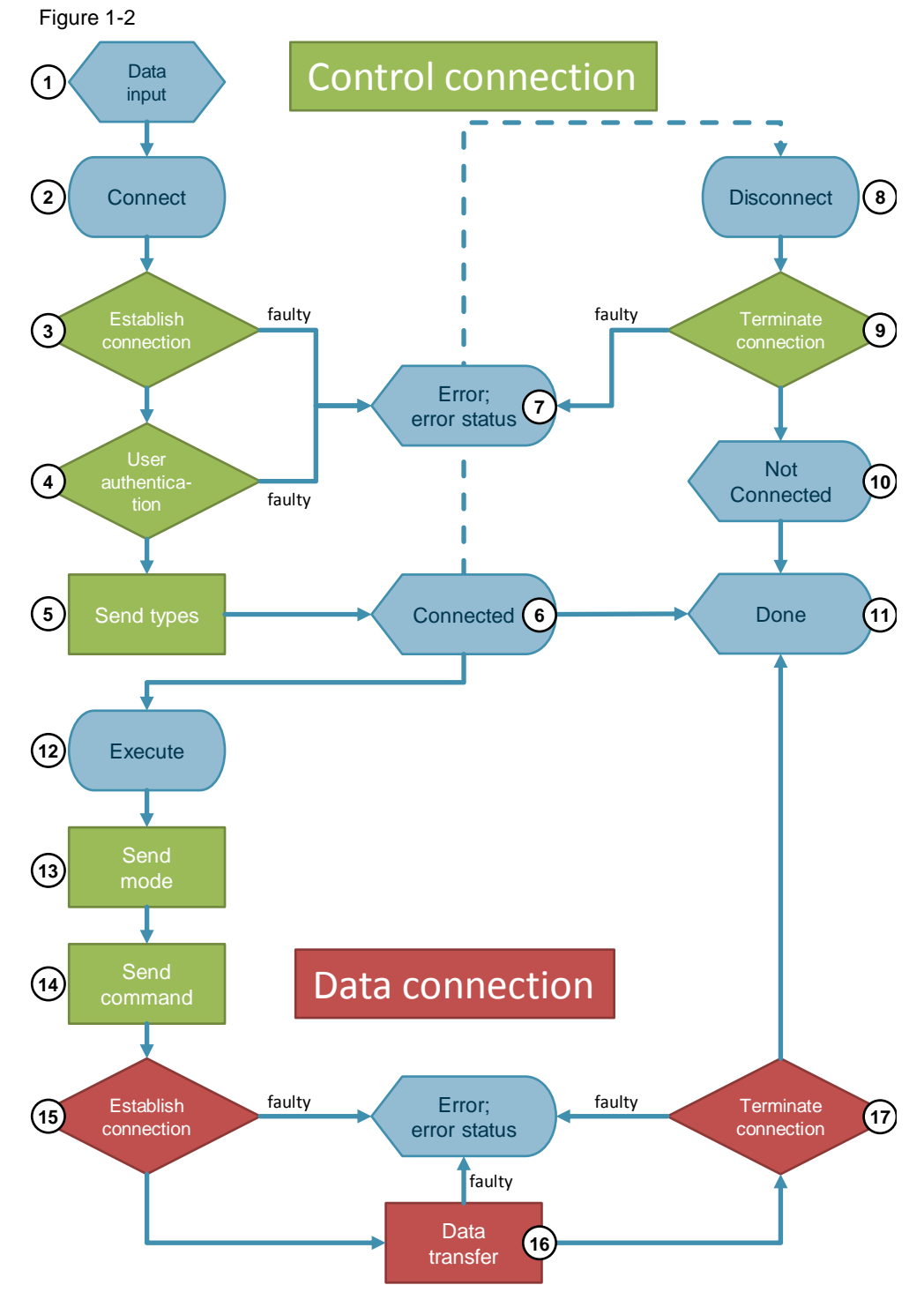

# **Description of the items**

The following table describes the different items of Figure 1-2.

![](_page_6_Picture_269.jpeg)

![](_page_6_Picture_270.jpeg)

# <span id="page-7-0"></span>**1.3 Components used**

# **Hardware components for data exchange with the S7-1200**

The following table shows the components used for the application example for the solution with the S7-1200 and S7-1500.

Table 1-3

![](_page_7_Picture_233.jpeg)

# **Software components**

The following table shows the software components used for the application example.

Table 1-4

![](_page_7_Picture_234.jpeg)

# **Project and documentation**

This application example consists of the following components:

# Table 1-5

![](_page_7_Picture_235.jpeg)

# <span id="page-8-0"></span>**2 Engineering**

# <span id="page-8-1"></span>**2.1 "Ftp1X00Cmd" interface description**

# **Functional description**

The "Ftp1X00Cmd" FTP function block emulates FTP based on open user communication. It can execute the following FTP commands:

- CONNECT (connect and log in)
- DISCONNECT (disconnect and log out)
- STORE (save data)
- APPEND (attach data)
- RETRIEVE (fetch data)
- DELETE (delete file)

# **Block interface**

The following figure shows the interfaces of the "Ftp1X00Cmd" function block. Figure 2-1: Ftp1X00Cmd

![](_page_8_Figure_13.jpeg)

The following table describes the interfaces of the "Ftp1X00Cmd" function block. Table 2-1: Parameters of Ftp1X00Cmd

![](_page_8_Picture_258.jpeg)

![](_page_9_Picture_220.jpeg)

Note If "connect" and "execute" are not set, the "done" and "error" output values are only present for one cycle.

# **Function chart**

The following function chart shows how the output parameters respond depending on the input parameters.

![](_page_9_Figure_5.jpeg)

![](_page_9_Figure_6.jpeg)

# **Data transfer of user-defined structures**

At the "data" input, the "Ftp1X00Cmd" function block expects an array of bytes. The "Serialize" system function allows you to copy your defined user data (PLC data types) to the "Data" memory area of the "ftpData" data block. For a detailed description of the "Serialize" system function, refer to the TIA Portal Help.

# <span id="page-10-0"></span>**2.2 Configuring the FTP server**

**Note** This application example uses the example of FileZilla Server to show the configuration of the FTP server. The required configuration steps may differ for other FTP servers.

> The "Ftp1X00Cmd" function block cannot be used with any FTP server. The function is only guaranteed and tested for the following FTP servers: SIMATIC CP, FileZilla and JanaServer.

# **Installation**

The following instructions show you how to install FileZilla Server.

![](_page_10_Picture_122.jpeg)

![](_page_10_Picture_123.jpeg)

**Note** Make sure you have the latest FileZilla Server version.

# **Configuration**

The following table shows the steps necessary to configure FileZilla Server. If you are using different FTP server software, follow their manuals for commissioning. **A created user with password and full access to the files in the user's root directory is important for the application example to work**.

![](_page_11_Picture_161.jpeg)

![](_page_11_Picture_162.jpeg)

![](_page_12_Picture_109.jpeg)

# <span id="page-13-0"></span>**2.3 Integration into the user project**

**Note** When assigning your devices' IP addresses, make sure that the CPU that operates as an FTP client and the FTP server are in the same subnet and each IP address is only assigned once in the subnet.

# **Requirements**

In order to use the application example, the following prerequisites must be met:

- S7-1200 with firmware V4.2 or higher
- S7-1500 with firmware V2.0 or higher
- Compatible FTP server has been configured

## **Restrictions**

The following restrictions apply to this application example.

- The application example works only with the tested FTP servers and with the tested software version or higher versions.
- Only four FTP users can be simultaneously connected from a controller to an FTP server.
- FTPS functionality cannot be integrated.
- Open user communication allows the S7-1200 to send / receive a maximum of 8192 bytes per job and the S7-1500 to send / receive a maximum of 65536 bytes per job.
- For non-optimized access, the lower / upper limit of arrays is -32768 / 32767.
- For optimized access, the lower / upper limit of arrays is -2,147,483,648 / 2,147,483,647.
- For the S7-1200 and S7-1500, the maximum size of data to be received depends on the maximum size of the CPU's receive memory.

# **Note This note applies to S7-1500-CPUs**

For a block with the "Optimized block access" property, an element of the Bool data type requires 1 byte of space. The same applies to arrays of Bool.

# **Integrating project components into the user project**

Copy the following project components to your TIA Portal project using drag and drop:

- "Ftp1X00Cmd" function block
- "ftpData" data block
- "Watch Table"
- The "PLC tags" from the "Default tag table [60]"

It is recommended to use the "Reference projects" view for copying. The following table shows you how to do this.

![](_page_14_Picture_152.jpeg)

![](_page_14_Picture_153.jpeg)

# **Note** Working with a second TIA Portal instance requires more system resources than the "Reference projects" view.

# **Interconnecting the fixed parameters of the "Ftp1X00Cmd" block**

Before you use the "Ftp1X00Cmd" block for FTP communication, you must interconnect the following parameters:

- "connectionID"
- "username",
- "password",
- "filename",
- "ftpData"
- "connectionData"

Interconnect the parameters as described in the interface description chapter.

In order to control the block, you also have to interconnect the "connect", "execute", "ftpCmd" and "ftpMode" inputs. In the application example, "PLC tags" are assigned to these inputs. The tags used are listed in the supplied tag table. The following figure shows the call of the "Ftp1X00Cmd" block in the application example.

Figure 2-3

![](_page_15_Figure_12.jpeg)

# **Note** Interconnecting the parameters described here is the fundamental requirement for using the block. If they are not interconnected, a control connection to the FTP server cannot be established.

In order to establish the connection, the specified user must have been created on the server side.

# <span id="page-16-0"></span>**2.4 Using "Ftp1X00Cmd"**

**Note** Successful use requires that the FTP server be compatible with the "Ftp1X00Cmd" block and has been configured as described in [Chapter 2.2.](#page-10-0)

# **Description of using the "Ftp1X00Cmd" block**

The "Ftp1X00Cmd" block is mainly controlled via the "connect", "execute", "ftpCmd" and "ftpMode" inputs.

The "connect" input controls the establishment and termination of the control connection to the FTP server. While data is exchanged, "connect" must remain TRUE. When "connect" is set to FALSE, termination of the control connection starts and the user connected on the FTP server is logged out.

The "ftpCmd" input defines the FTP command for the data transfer (2=STORE, 3=RETRIEVE, 4=DELETE, 6=APPEND). The "ftpMode" input defines the transfer mode (TRUE=active, FALSE=passive).

As soon as the controller has a control connection to the FTP server ("connected" output = TRUE), an FTP mode has been set, a valid FTP command has been selected and a valid file name/path has been specified, you can execute FTP commands with a positive edge at the "execute" input.

The aim of the following figure is to illustrate the dependencies of the inputs and outputs of the "Ftp1X00Cmd" block.

![](_page_16_Figure_10.jpeg)

Figure 2-4

# **Description of the supplied tag table**

The project of the application example includes a tag table. The following section explains the tag table.

The following figure shows the tag table.

# Figure 2-5

![](_page_17_Picture_152.jpeg)

The following table describes the tag table.

# Table 2-5

![](_page_17_Picture_153.jpeg)

# <span id="page-18-0"></span>**2.5 Error handling of "Ftp1X00Cmd"**

The "Ftp1X00Cmd" block catches some errors of the OUC blocks and converts received FTP reply codes to HEX codes. These status messages are output at the "status" output.

# **HEX code status messages**

The following table describes some of the possible status messages of the "Ftp1X00Cmd" block.

Table 2-6

![](_page_18_Picture_195.jpeg)

# **"8DF1" status when data transfer successful (S7-1200)**

If the block provides the "8DF1 – Watchdog timer timeout (5s)" status and the FTP server indicates that the data transfer was successful, the block has not received the data transfer successful confirmation.

You can continue transferring data as usual.

However, the "done" output is not set due to the missing acknowledgment.

# Figure 2-6

![](_page_19_Picture_156.jpeg)

### **Incomplete transfer of sent file**

If the FTP server receives an incomplete file, the data connection was generally closed too quickly for the block. To prevent this, a 25-ms time delay was implemented in the block. If data losses still occur, increase the time delay. To do this, change the "DELAY\_TIME" constant in the block tags.

### Figure 2-7

![](_page_19_Figure_10.jpeg)

# <span id="page-20-0"></span>**3 Valuable Information**

# <span id="page-20-1"></span>**3.1 Basics**

# **FTP – general**

FTP was developed to exchange data between a client and a server. Furthermore, it is designed for managing directories through remote access. In the world of automation, FTP is a useful protocol to easily exchange data.

FTP communication has two modes:

- Active FTP
- Passive FTP

It also provides the option to exchange data in an encrypted form using:

- FTPS
- **SFTP**

## **Active FTP**

In this mode, the FTP client opens a random port (>1023) and sends this port and its own IP address to the FTP server using a special command (PORT or EPRT). By default, the command is sent to port 21 of the FTP server. Port 21 must be open or forwarded in the server's firewall; otherwise, no communication will be established. When data transfer is requested, the FTP server initiates a data connection to the sent IP address and FTP server port 20.

Active mode is used when the FTP server is located behind a firewall as the data connection is initiated externally from the FTP server and therefore not blocked by the firewall. Hence, the FTP server acts actively.

The figure below uses the example of the RETRIEVE command to illustrate active FTP communication.

Figure 3-1

![](_page_20_Figure_16.jpeg)

# **Passive FTP**

In this mode, the FTP client sends PASV or EPASV commands to port 21 of the FTP server. The FTP server then opens a random port and, together with its IP address, sends this port number to the FTP client. For the data transfer, the FTP client initiates a TCP connection to the IP address sent by the FTP server and the port.

If the FTP client is located behind a firewall, passive mode is used. Stateful packet inspection normally always allows outgoing data packets in the firewall. Hence, the FTP server acts passively.

The figure below uses the example of the RETRIEVE command to illustrate passive FTP communication:

Figure 3-2

![](_page_21_Figure_6.jpeg)

Passive FTP communication (RETRIEVE command)

## **FTPS**

FTPS, also called FTP using SSL/TLS, is used to send data in an encrypted form via FTP. FTPS distinguishes between two types of encryption:

- Explicit FTPS (FTPES)
- Implicit FTPS

Explicit FTPS, also called FTPES, requires the client to explicitly ask the server for secure transmission. If, in this mode, a client does not send such a request to the server, the server can decide whether to retain, reject or limit this non-secure connection.

Implicit FTPS expects the client to immediately send a "TLS/SSL ClientHello" message to the server. If the client does not send this message, the server disconnects the connection.

**Note** Explicit FTPS can be used in conjunction with a CP x43-1 Advanced V3 and a CP 1x43-1. Implicit FTPS is not supported.

# **SFTP**

The SSH File Transfer Protocol or Secure File Transfer Protocol (SFTP) is an alternative to FTP. It transfers data using Secure Shell (SSH).

SFTP is also short for Simple File Transfer Protocol, a simpler version of FTP. The SSH File Transfer Protocol must not be confused with this protocol!

**Note** SFTP is not supported by any CP.

# <span id="page-22-0"></span>**3.2 Alternative solutions**

As an alternative to the solution described here, the FTP functionality can also be integrated into the S7 world with different hardware.

The following table lists alternative solutions with a link to the respective application example.

Table 3-1

![](_page_22_Picture_107.jpeg)

# <span id="page-23-0"></span>**4 Appendix**

# <span id="page-23-1"></span>**4.1 Service and Support**

# **Industry Online Support**

Do you have any questions or need assistance?

Siemens Industry Online Support offers round the clock access to our entire service and support know-how and portfolio.

Industry Online Support is the central address for information about our products, solutions and services.

Product information, manuals, downloads, FAQs, application examples and videos – all information is accessible with just a few mouse clicks at: [https://support.industry.siemens.com](https://support.industry.siemens.com/cs/?lc=en-DE)

## **Technical Support**

The Technical Support of Siemens Industry provides you with fast and competent support regarding all technical queries with numerous tailor-made offers – ranging from basic support to individual support contracts.

You send queries to Technical Support via Web form: [www.siemens.com/industry/supportrequest.](https://support.industry.siemens.com/cs/sc/2100/support-request?lc=en-WW)

## **SITRAIN – Training for Industry**

With our globally available training courses for our products and solutions, we help you achieve with practical experience, innovative learning methods and a concept that's tailored to the customer's specific needs.

For more information on our offered trainings and courses, as well as their locations and dates, refer to: [www.siemens.com/sitrain](https://www.sitrain-learning.siemens.com/DE/en/index.do)

### **Service offer**

Our range of services includes the following:

- Plant data services
- Spare parts services
- Repair services
- On-site and maintenance services
- Retrofitting and modernization services
- Service programs and contracts

You can find detailed information on our range of services in the service catalog: [https://support.industry.siemens.com/cs/sc](https://support.industry.siemens.com/cs/sc?lc=en-DE)

# **Industry Online Support app**

You will receive optimum support wherever you are with the "Siemens Industry Online Support" app. The app is available for Apple iOS, Android and Windows Phone:

<https://support.industry.siemens.com/cs/ww/en/sc/2067>

# <span id="page-24-0"></span>**4.2 Links and literature**

Table 4-1

<span id="page-24-2"></span>![](_page_24_Picture_170.jpeg)

# <span id="page-24-1"></span>**4.3 Change documentation**

Table 4-2

![](_page_24_Picture_171.jpeg)